## **Apply For Green Fire Cracker Manufacturing License**

## **To obtain the License for Commencement of Operation (Post Construction), please follow the following steps:**

- 1. If you are an existing Silpasathi User, please click on apply online button. If you are a new User, yet to register for Silpasathi, kindly click on the "Create new" link from the Silpasathi Login Page
- 2. After completion of registration in Silpasathi (if applicable), kindly login with the user credentials from the Silpasathi Login Page
- 3. After logging on to Silpasathi, please click on "Sector Specific Module" tab in the Dashboard as shown in the image below:

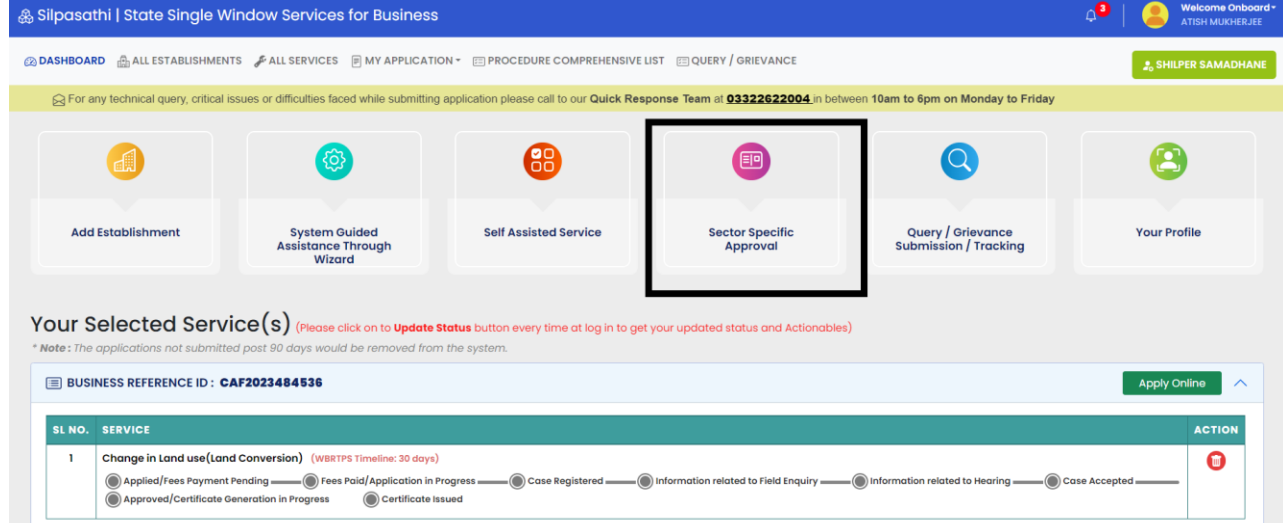

4. Next, please click on Green Fire Crackers Manufacturing and Selling tab as shown in the image below:

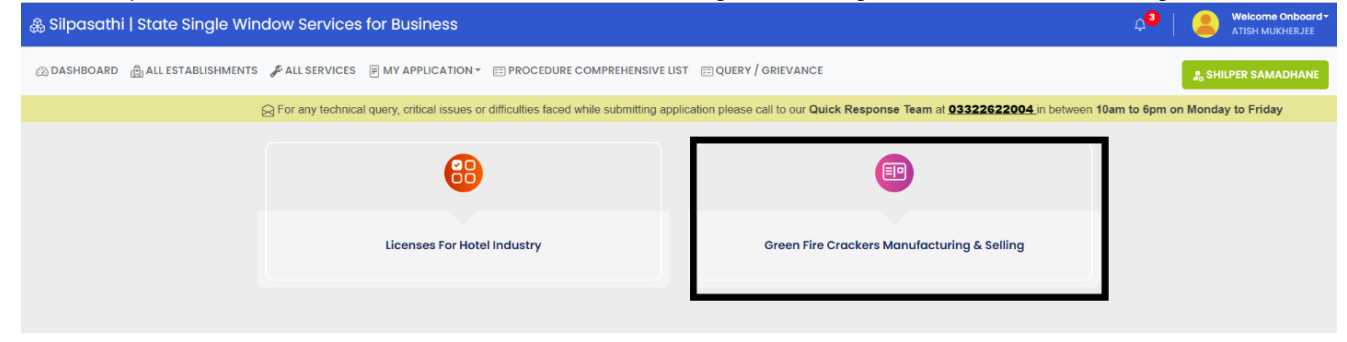

5. Next, please click on Manufacturing tab as shown in the image below:

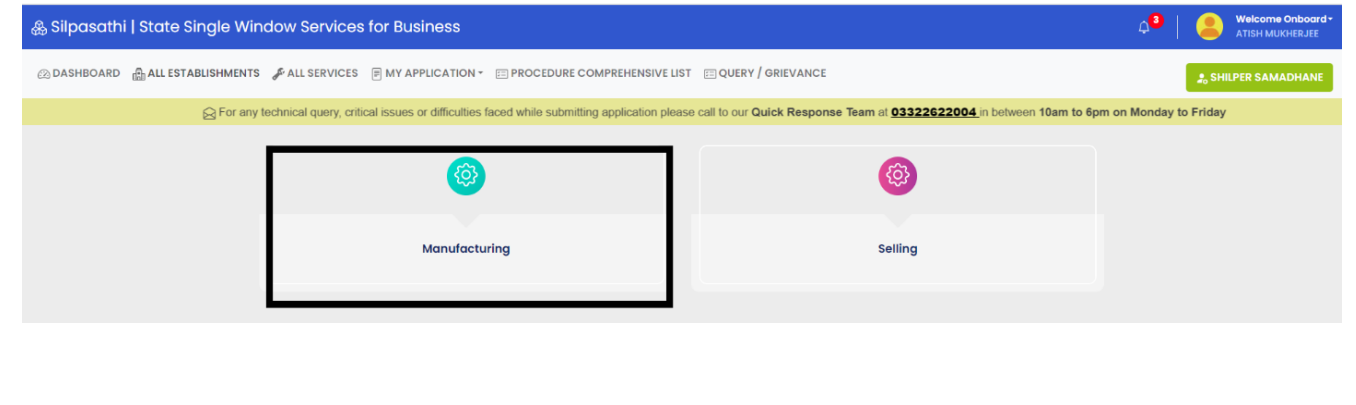

6. Next, please click on Fire Cracker Manufacturing License (Pre-Construction) as shown in the image below and click on apply:

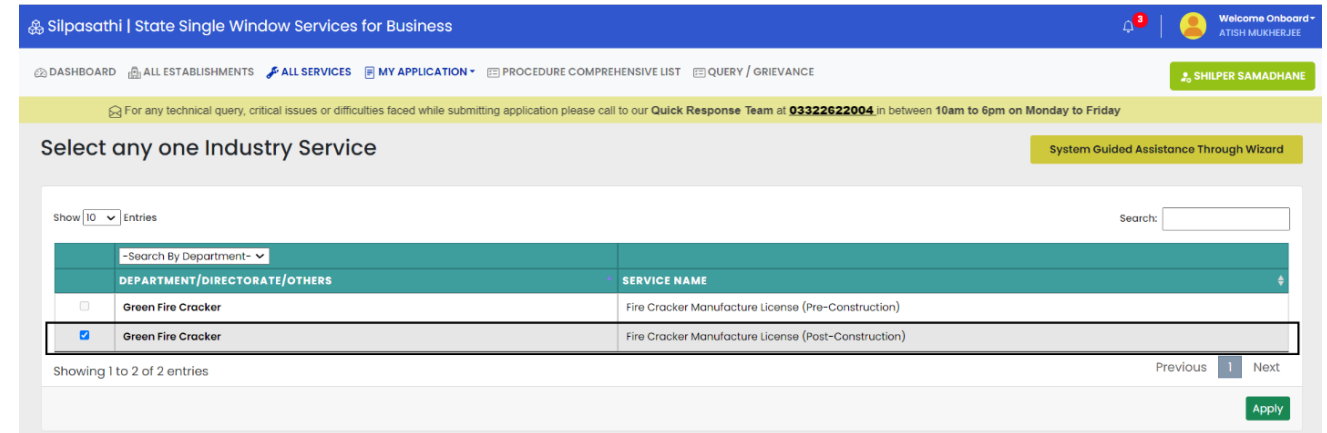

7. After that, the selected service would be added to your dashboard and a CAF (Common Application Form) ID would be generated as shown in the image below:

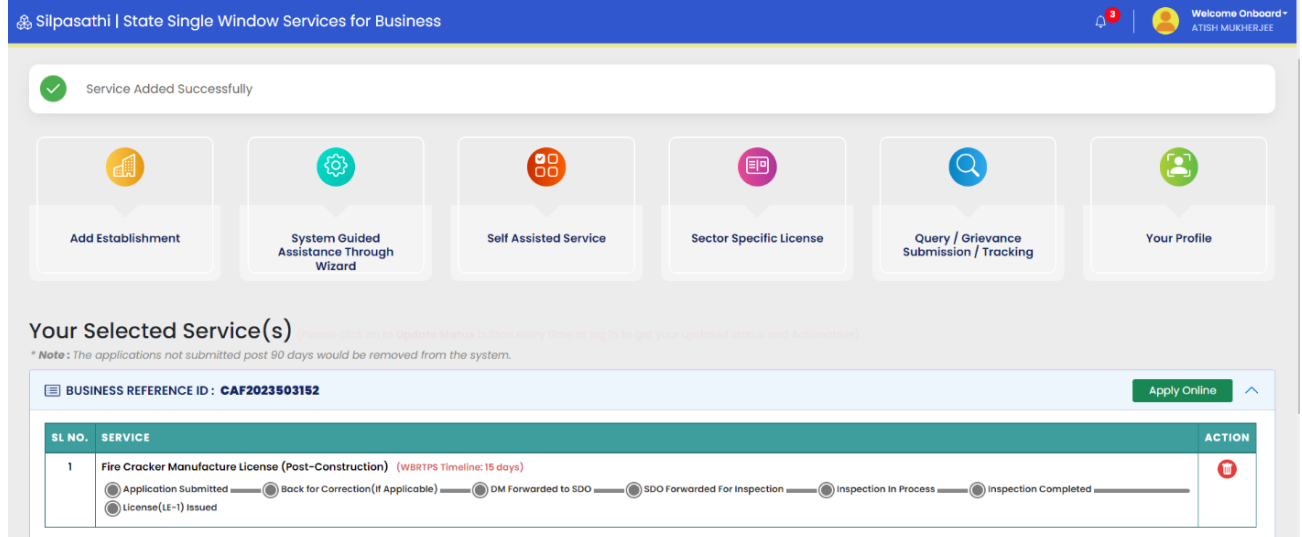

8. Next, please click on apply online as shown in the image below:

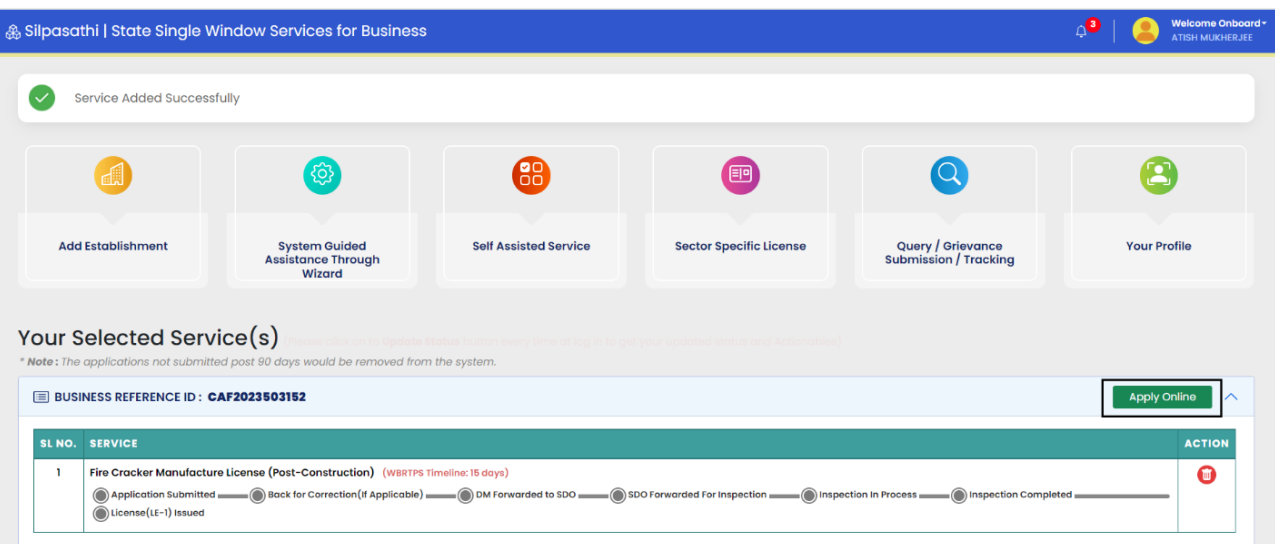

- 9. In the next step, please fill in application form and submit for approval.
- 10. Please proceed with the application process subsequently as indicated through different steps.